# **Level 2 Using the Internet for finding, selecting and sending information (7266/7267-025)**

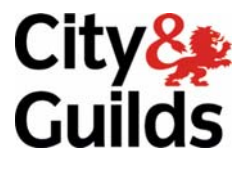

**Version 1.0 e-Quals Assignment guide for Candidates**  Assignment B

**www.cityandguilds.com/e-quals07 November 2008** 

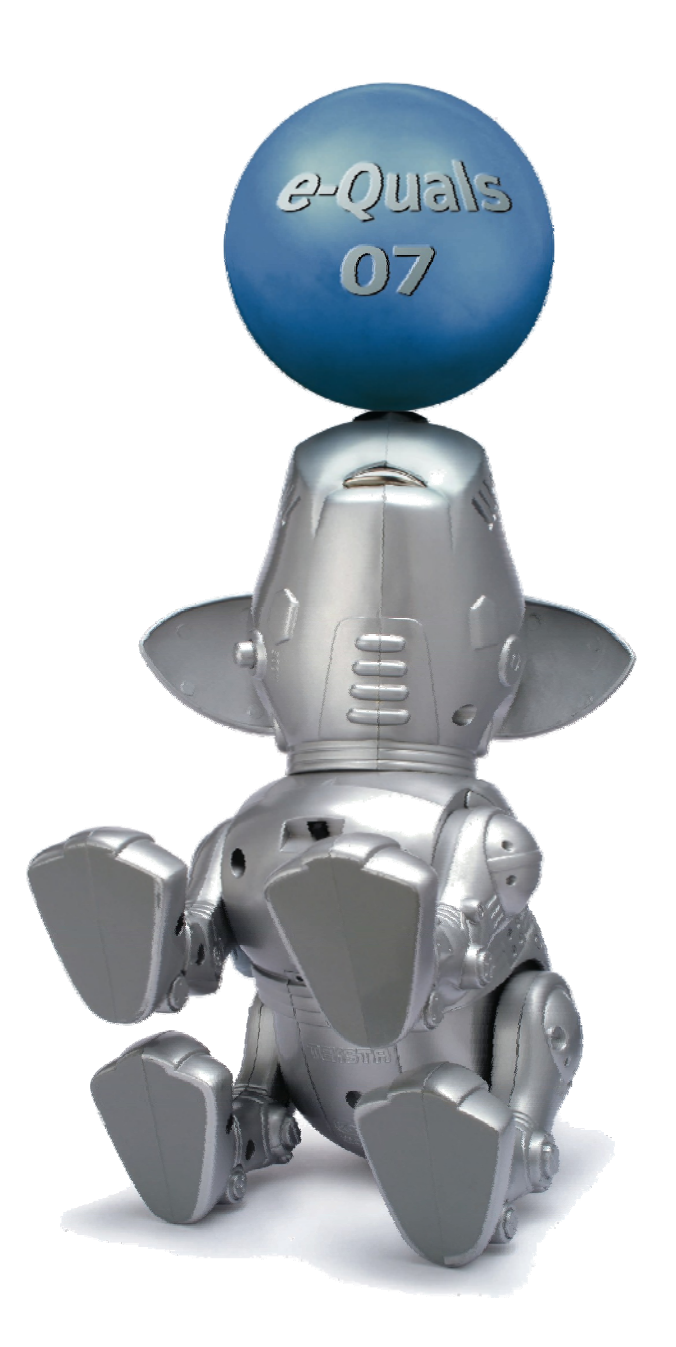

#### **About City & Guilds**

City & Guilds is the UK's leading provider of vocational qualifications, offering over 500 awards across a wide range of industries, and progressing from entry level to the highest levels of professional achievement. With over 8500 centres in 100 countries, City & Guilds is recognised by employers worldwide for providing qualifications that offer proof of the skills they need to get the job done.

#### **City & Guilds Group**

The City & Guilds Group includes City & Guilds, ILM (the Institute of Leadership & Management) which provides management qualifications, learning materials and membership services, NPTC which offers land-based qualifications and membership services, and HAB (the Hospitality Awarding Body). City & Guilds also manages the Engineering Council Examinations on behalf of the Engineering Council.

#### **Equal opportunities**

City & Guilds fully supports the principle of equal opportunities and we are committed to satisfying this principle in all our activities and published material. A copy of our equal opportunities policy statement is available on the City & Guilds website.

#### **Copyright**

The content of this document is, unless otherwise indicated, © The City and Guilds of London Institute 2008 and may not be copied, reproduced or distributed without prior written consent.

However, approved City & Guilds centres and learners studying for City & Guilds qualifications may photocopy this document free of charge and/or include a locked PDF version of it on centre intranets on the following conditions:

- centre staff may copy the material only for the purpose of teaching learners working towards a City & Guilds qualification, or for internal administration purposes
- learners may copy the material only for their own use when working towards a City & Guilds qualification

The *Standard Copying Conditions* on the City & Guilds website also apply.

Please note: National Occupational Standards are not © The City and Guilds of London Institute. Please check the conditions upon which they may be copied with the relevant Sector Skills Council.

#### **Publications**

City & Guilds publications are available on the City & Guilds website or from our Publications Sales department at the address below or by telephoning +44 (0)20 7294 2850 or faxing +44 (0)20 7294 3387.

Every effort has been made to ensure that the information contained in this publication is true and correct at the time of going to press. However, City & Guilds' products and services are subject to continuous development and improvement and the right is reserved to change products and services from time to time. City & Guilds cannot accept liability for loss or damage arising from the use of information in this publication.

**City & Guilds 1 Giltspur Street London EC1A 9DD** 

**T +44 (0)20 7294 2800 www.cityandguilds.com F +44 (0)20 7294 2400 learnersupport@cityandguilds.com**

## **Contents**

### **Unit 025 – Using the Internet for finding, selecting and sending information Level 2**

Assignment B

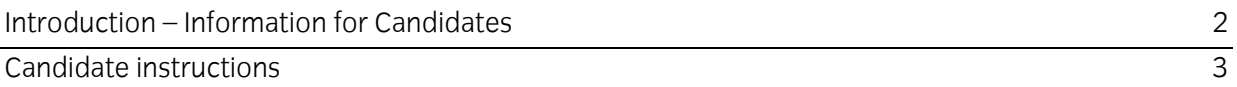

## **Level 2 Using the Internet for finding, selecting and sending information (7266/7267-025)**

## **Assignment B**

Introduction – Information for Candidates

## **About this document**

This assignment comprises all of the assessment for Level 2 Using the Internet for finding, selecting and sending information (7266/7267-025).

## **Health and safety**

You are responsible for maintaining the safety of others as well as your own. You are asked to work safely at all times.

You will **not** be allowed to continue with an assignment if you compromise any of the Health and Safety requirements.

### **Time allowance**

The recommended time allowance for this assignment is **two hours**.

#### **Time allowance: Two hours**

#### **The assignment:**

This assignment is made up of **two** tasks

- $\bullet$  Task A Using E-mail
- Task B Using Internet Services

### **Scenario**

You work for an organization that provides Voluntary Work Experience and Opportunities around the globe - **GoVol global.** 

The company is receiving a lot of SPAM email and your manager has asked you to investigate the different SPAM blocking services available and also Virus Protection.

Read all of the instructions carefully and complete the tasks in the order given.

#### **Task A – Using E-mail**

1 In your work area create a new folder called **GoVol Web**.

Ensure that any files you create or receive via e-mail from this point are saved within this folder.

- 2 Use a search engine to locate a web based e-mail service and save your results, as a complete webpage, in your **GoVol Web** folder with the filename **webmail**.
- 3 Access one of the web based e-mail services you have found and login.
- 4 Within the web based e-mail programme create a new folder to store emails received for this assignment and name it **025B**.

Continued over…

5 Send an e-mail to your tutor confirming that you have set up your account.

State one **advantage** and one **disadvantage** of using web based e-mail.

Ensure you use suitable netiquette for your e-mail.

- 6 Add your tutor's e-mail details to your **address book/contact list** (accept any default settings).
- 7 Open the e-mail from your tutor and its attachment called Groups.

Read and carry out the instructions in that e-mail.

- 8 Save the attachment **Groups** in the **GoVol Web** folder in your work area and move the email into the **025B** folder within your e-mail programme.
- 9 Create a new e-mail

Add the subject **SPAM** and in the body of the e-mail briefly explain in one sentence what is meant by the term **SPAM**.

Inform the recipients that you are currently investigating **SPAM filters** and will shortly provide them with more information.

Send it to **Team 1** and **Team 2**. Add your assessor as a **CC** along with all contacts added that do **not** belong to one of the teams.

10 Open the e-mail with the compressed attachment file called **Report**.

Extract and save the file in your work area to the **GoVol Web** folder.

(if you are unable to carry out this task due to local restrictions please send an e-mail to your tutor stating what a compressed file is and how it can be extracted) Before carrying on please ask your assessor to carry out an observation of the previous e-mail tasks.

Continued over…

## **Task B – Using Internet Services**

#### 1 Open the file called **Report**

Use a search engine of your choice and search for **two** different sites that offer **SPAM filter software**.

One of these must be **either** a Shareware or Freeware application and the other an application where a cost is involved.

Add the web addresses you find to show this to the **Report** file.

(Use copy and paste to insert information from your searches into your **Report** document in the spaces provided under Q1).

2 Use the internet to find answers to the questions asked in the Report document

Save the file with the filename Report Answers in your **GoVol Web** folder and close the file.

Fill in all 11 sections.

3 Go to **[www.google.com](http://www.google.com/)** and then click on **Images**.

Search for images of **animals**.

Save your results as a complete web page in your **GoVol Web** folder. Accept the default filename.

- 4 Now disable images in the browser and refresh the page (there should be no images showing).
- 5 Save your results as a complete web page in your **GoVol Web** folder. Accept the default filename.
- 6 Use a suitable application to compress the file **Report** from your **GoVol Web** folder and email this as an attachment to your tutor.

(If you are unable to carry out this task due to local restrictions please send an e-mail to your tutor stating how it can be compressed and attach the file **Report** uncompressed).

When you have finished working:

- Sign each document above your name and label all removable storage media with your name.
- Hand all paperwork and removable storage media to your assessor.

If the assignment is taken over more than one period, all paperwork and removable media must be returned to the test supervisor at the end of each sitting.

## **End of assignment**

**Published by City & Guilds 1 Giltspur Street London EC1A 9DD T +44 (0)20 7294 2468 F +44 (0)20 7294 2400 [www.cityandguilds.co](http://www.city-and-guilds.co.uk/)m** 

**City & Guilds is a registered charity established to promote education and training**